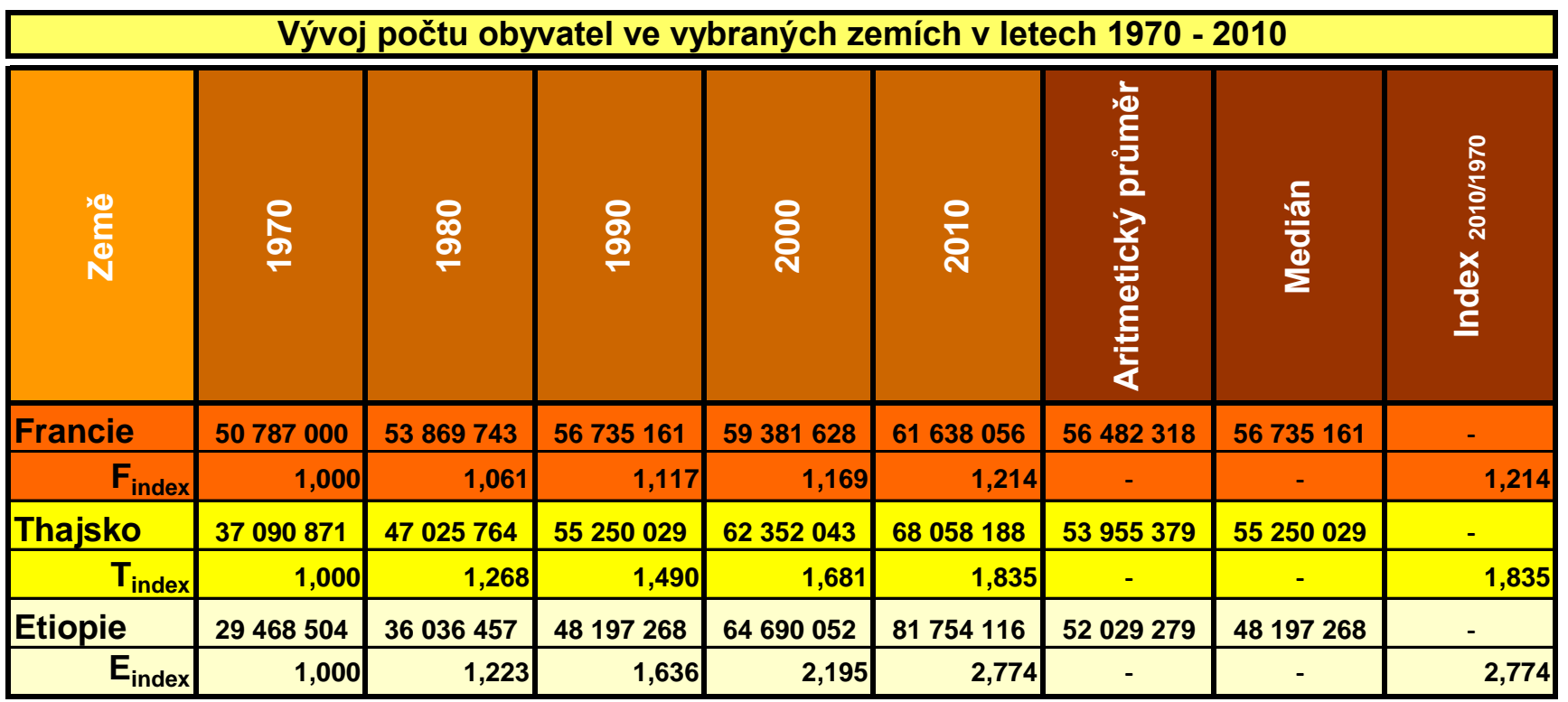

**Poznámka 1:** index 1,000 je výchozí hodnotou z roku 1970 odpovídající 100%

**Poznámka 2:** sloupcové grafy (Francie, Thajsko, Etiopie) jsou doplněny barevně zdůrazněnou **spojnicí trendu** 

Spojnice trendů se používají ke grafickému **zobrazení trendů dat a k analýze předpovědí**. Tyto analýzy se rovněž nazývají **regresní analýzy**. Pomocí regresních analýz lze provést odhad vztahu mezi proměnnými tak, že daná proměnná může být předpovězena na základě jedné či více proměnných.). Pomocí regresních analýz můžete zobrazit trend protažením spojnice trendu za aktuální data a vytvořit předpovědi budoucích hodnot.

Poznámka 3: například u grafu Francie je vložena exponenciální spojnice trendu, která extrapoluje hodnoty početnosti populace o dvě periody vpřed (periodou je v **našem případě doba mezi dvěma hodnotami na ose x - tedy 10 let**

**Poznámka 4:** postup vložení spojnice trendu **→ kliknu jednou na řadu hodnot (tedy sloupec) a stisknu pravé tlačítko myši → karta Rozložení → Spojnice trendu → vyberu variantu Polynomický 2. pořadí → kliknu na nově vytvořenou spojnici trendu a stisknu pravé tlačítko myši → Formát spojnice trendu ... → záložka Možnosti spojnice trendu → Odhad → Vpřed → doplnit 2,0 periody → Zavřít**

**Poznámka 5**. Kterou variantu spojnice trendu vybrat? Obecně platí, že varianta je nejspolehlivější v případě, že se její **hodnota spolehlivosti R** (tzv. hodnota spolehlivosti R je číslo od 0 do 1 udávající, jak přesně odpovídají předpokládané hodnoty spojnice trendů skutečným datům) **blízká nebo nejlépe rovná číslu 1**.

Například grafy *Francie graf expon, Francie graf linear, Francie graf polynom* znázorňují použití tří variant spojnic trendu. Z těchto tří variant nejlépe odpovídá znázorněným datům polynomická varianta.

## **Francie - vývoj početnosti populace v letech 1970 - 2010**

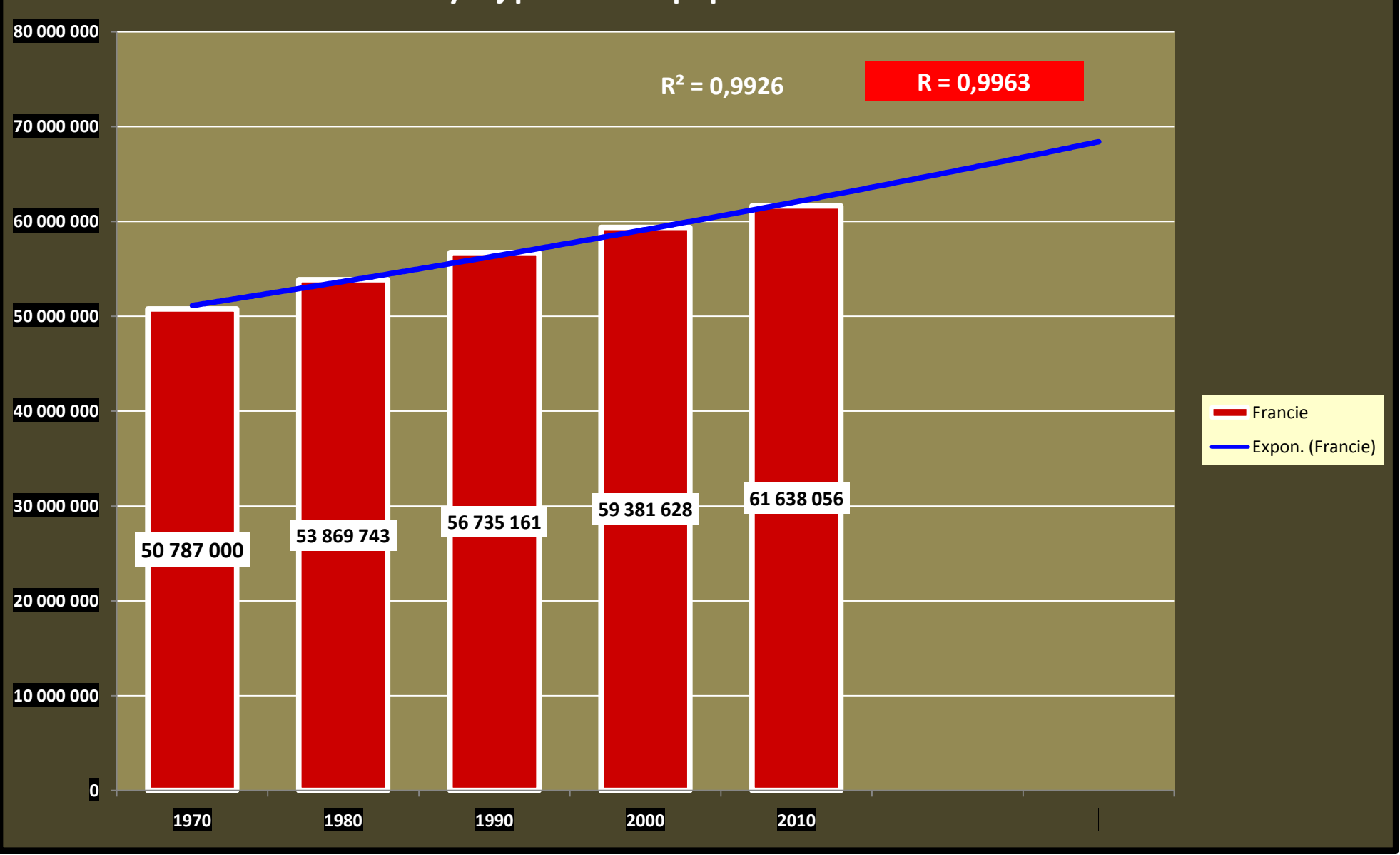

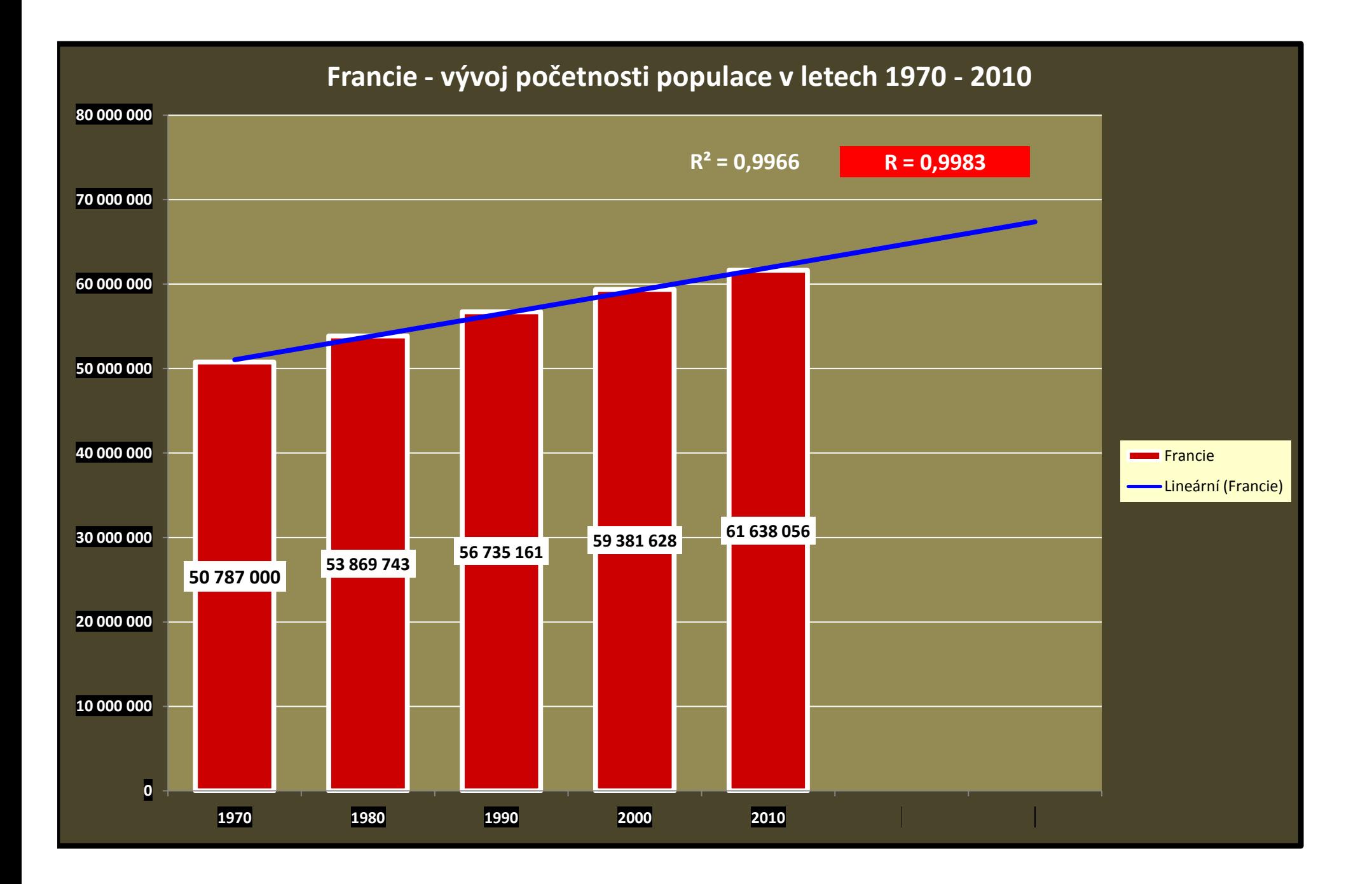

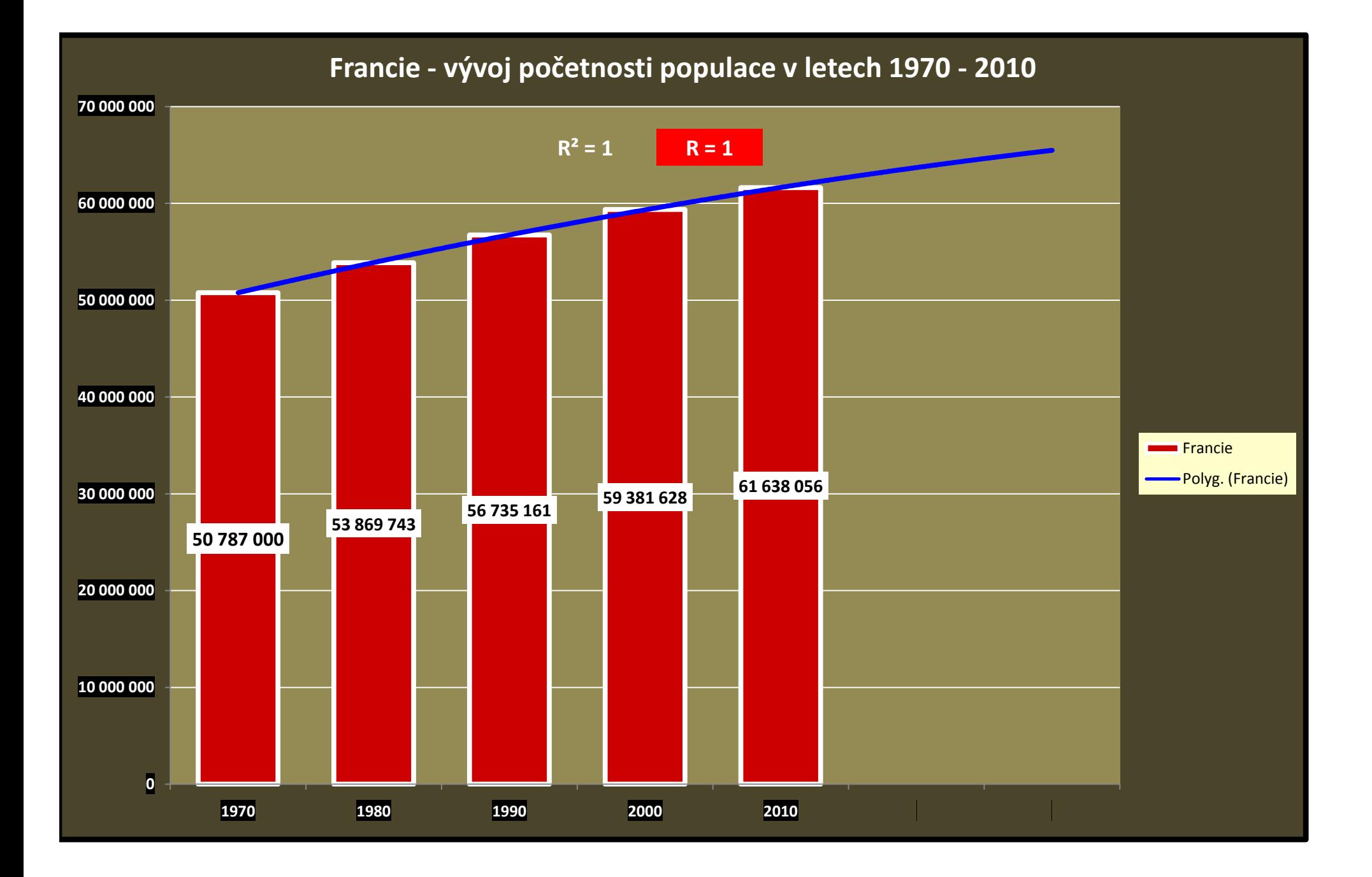

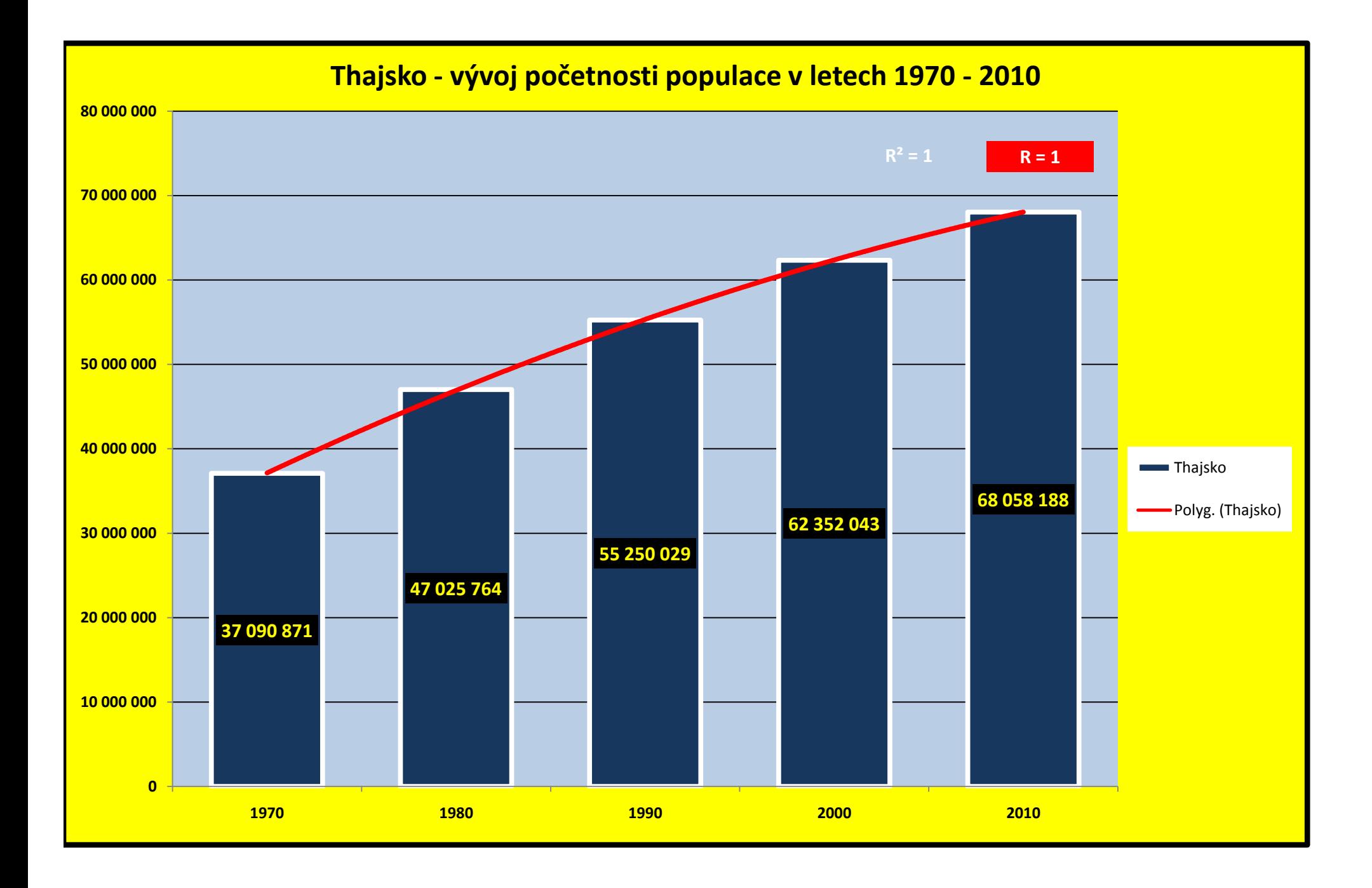